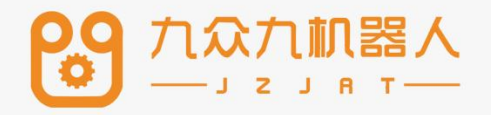

# 视觉工艺手册

## 2207

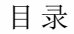

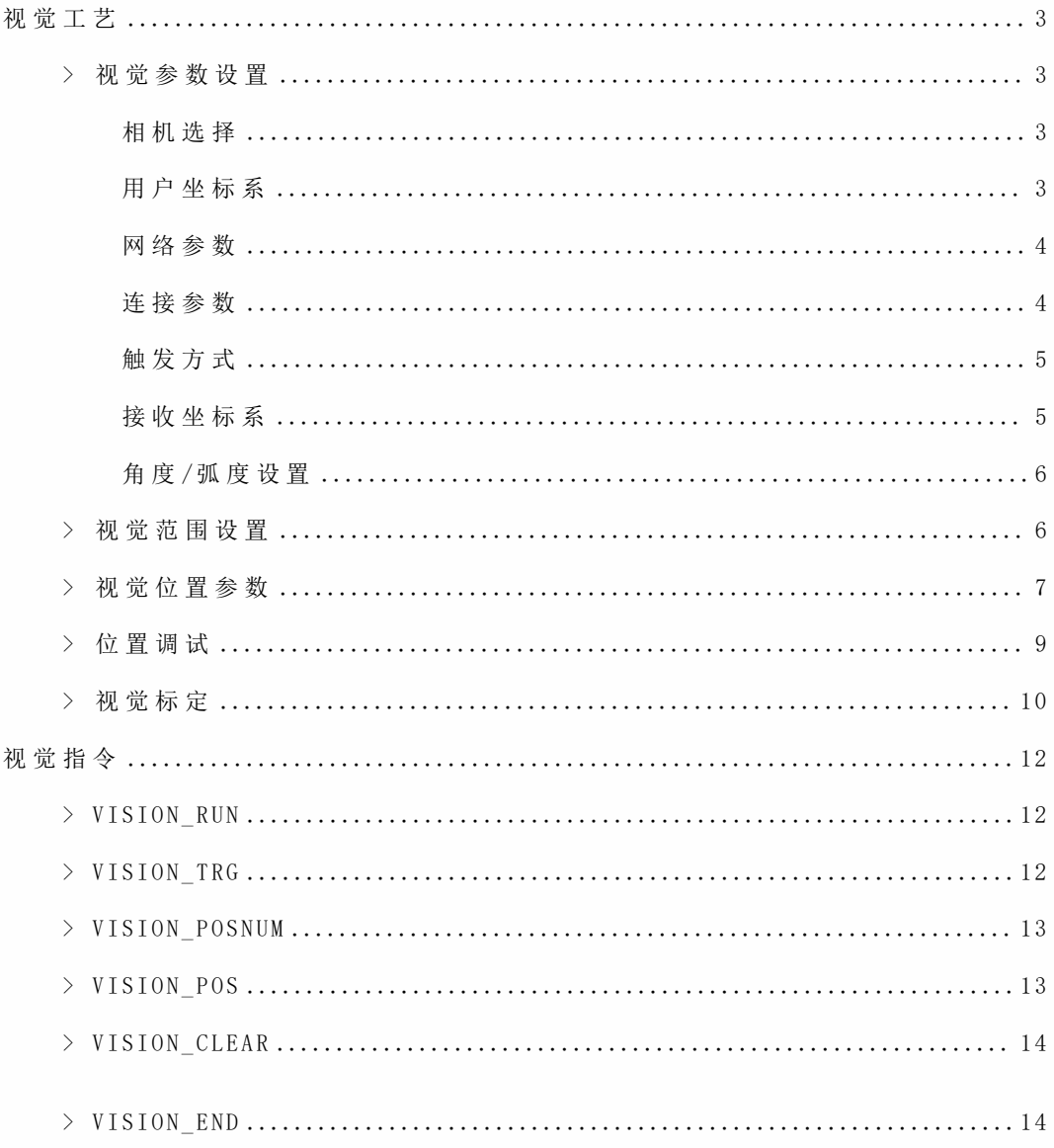

## 视觉工艺

进行重复的运动对于工业机器人并不是一个困难,但如果面对的一个无序的环 境,便利用视觉工艺就可以对环境进行识别、分析和判断。它具有:精准定位、方便 部署、简单易用、参数配置方法灵活、指令丰富等优势、我们常将它与传送带工艺相 结合,可以利用简单的编程,有效的降低跟踪失误率。

## **>** 视觉参数设置

选择视觉工艺, 对视觉参数/视觉位置/视觉范围/位置调试进行设置

视觉参数设置如下:

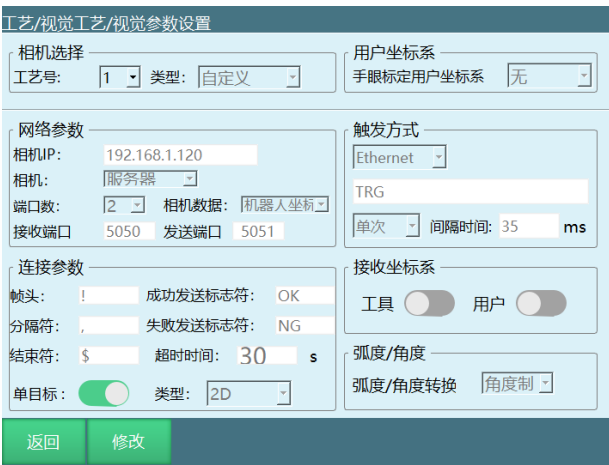

相机选择

**⼯艺号** :提供 1-99 个⼯艺号,每⼀个⼯艺号均保存该⼯艺号下⾯的全部视觉参 数和视觉位置参数;

类型: 目前仅支持自定义类型, 用户可根据自己需求对参数进行设置;

用户坐标系

本 系 统 支 持 视 觉 点 位 对 应 到 用 户 坐 标 系 中, 即 相 机 发 送 的 点 位 是 视 觉 坐 标 系 中 的 点位。在这里需要选择一个已和相机匹配好的用户坐标系。

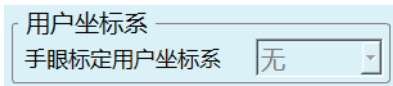

若选择无,便默认是相机发送的为直角坐标系下的点位;用户也可以选择自己标 定的用户坐标系(所选择的用户坐标系在设置-用户坐标标定页面进行标定)

#### 网络参数

相机 IP: 若使用相机作为视觉服务器,则在此处填入相机的 IP, 相机的 IP 地址 与控制器的 IP 地址要前三位要(从左往右数) 保持一致, 最后一位不同即可, 例如 均使用同一网段: 192.168.1.xxx;

**相 机**:此 处 可 以 选 择 客 户 端 和 服 务 器,若 相 机 选 择 为 客 户 端, 则 控 制 器 为 服 务 器, 需要相机主动连接。

**相机数据**: 此处可选择机器人坐标和像素坐标, 若选择机器人坐标, 那相机发过 来的数据就是机器人的坐标;若选择像素坐标,那相机发过来的数据就是相机坐标系 下的的像素坐标;

**端口数**: 若视觉服务器的数据收发使用同一个端口,则端口数为1

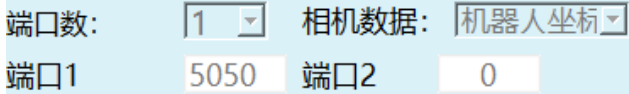

若数据收发使用不同端口,则端口数为 2

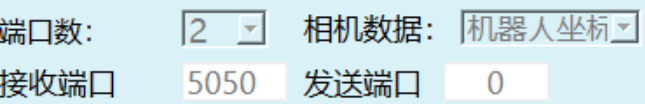

端口 1 是接收数据 1 端 口 2 是发送数据 (端口号不能设置成相同的) 端口 1: 一般用 5050

#### 连接参数

**帧头,分隔符,结束符中任意两个&三个不能同时设置为相同字符**

除 分 隔 符 不 可 为 空 白 , **帧 头 , 结 束 符 可 设 为 空** 白

**帧 头** :传递信号的开始。此处需和相机配置的参数相同。

**分隔符** :传递多个信号时⽤来分隔。此处需和相机配置的参数相同。( **此处不能 设为空** )

**结束符** :判断信号传递结束的符号。此处需和相机配置的参数相同。

成功发送标志符:相机拍完照并且成功识别,发送后会发送一个成功标志符。

**失败发送标志符** :相机拍完照并且识别失败,会发送⼀个失败标志符。

**注意:以上的参数都是⽤户可以⾃定义**

例如: 帧头设为: 空白, 分隔符设为: , 结束符设为: \$, 同时打开仅识别一个 **⽬标使能**

**数据格式为** : **,X,Y,Rz,\$**

**超时时间** : 当超过该时间后, 则判断为连接超时, 停止连接。填写为 0 时为不限 制 。

单**目标**: 打开该使能, 相机每次仅识别一个目标点位。

**类 型** :2D、2D+⾼度、3D;例如 相 机发 送字 符 串(帧头 "**!**",分隔 符 "**,**",帧尾 "**\$**"):

2D:数据格式为 :**!,X,Y,Rz,\$**

2D+⾼度:数据格式为 :**!,X,Y,Rz,h,\$**

3D:数据格式为 :**!,X,Y,Z,A,B,C,\$**

单 **目 标 使 能** : 关 闭 该 使 能 , 可 以 识 别 不 止 一 个 目 标 点 位 , 示 例 N 表 示 为 识 别 的 目 标位置个数。

**类 型** :2D、2D+⾼度、3D;例如 相 机发 送字 符 串(帧头 "**!**",分隔 符 "**,**",帧尾 "**\$**"): 其中 N 表示的是识别的目标位置个数

2D:数据格式为 :**!,N,X,Y,Rz,X,Y,Rz,\$**

2D+⾼度:数据格式为 :**!,N,X,Y,Rz,h,X,Y,Rz,h,\$**

3D:数据格式为 :**!,N,X,Y,Z,A,B,C,X,Y,Z,A,B,C,\$**

#### **触发方式**

**I/O**:通过 I/O 板,给相机⼀个触发信号,此处需要设置 I/O 的 DIN( IO 输⼊) 信号端口

**Ethernet**:⼀ 般 默 认 为 Ethernet 发 送 ,当 相 机 接 收 到 此 处 的 "TRG"( 或 ⽤ 户 ⾃ 定 义字符串)后, 应回复给控制器坐标值。

触发条件

单次触发: 当条件为单次触发时, 则每次运行程序中的 VISION\_TRG 指令触发一 次 。

**持续触发** :当条件为持续触发时,则每次运⾏程序中的 VISION\_TRG 指令持续触 发 。

**间隔时间** :连续触发时的时间间隔(触发周期);

#### 接收坐标系

接受的点位信息为相机发送的带有特定工具手与特定的用户坐标系下的点位信 息

工具: 打开该使能, 相机发送的点位包含使用的工具手 (用于多个工具手作业时) 用户:打开该使能,相机发送的点位包含使用的用户坐标系(用于多个工作台时)

注: 打开工具与用户使能前, 手眼标定用户坐标系不能为无 (都关闭的情况下, 需要设置为无),用户和工具使能可以同时打开/关闭。

#### 角度/弧度设置

为视觉位置参数里的 A/B/C 轴选择单位类型,弧度的单位为 rad、角度的单位为° (度)。

注: 该角度/弧度的设置影响解析数据的内容与操作参数里的角度/弧度切换无 关, 操作参数中的角度/弧度设置只影响示教器关于角度/弧度的内容显示

## **>** 视觉范围设置

由"工艺"-"视觉工艺"-"视觉范围设置"进入视觉范围设置的界面。

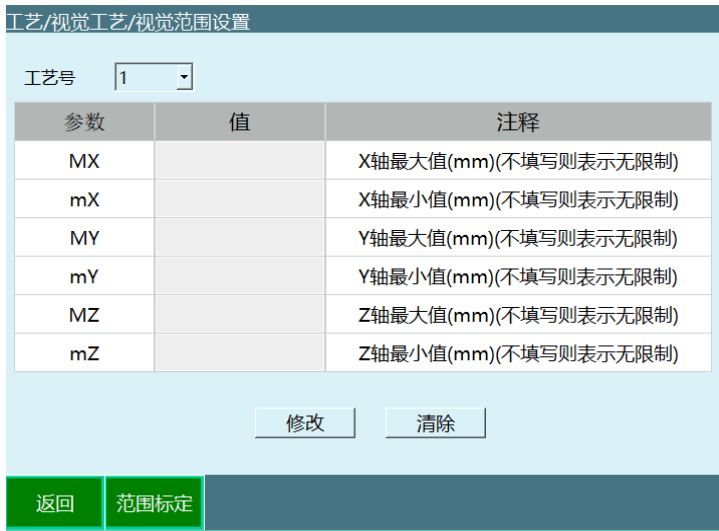

为了避免相机传递回来的地址参数超出了机器人所能达到的范围,规定了机器人 所能达到的最大范围。若相机传递回来的参数超范围,会自动过滤该数据,该数据不 ⽣ 效

标定方法可以用手动示教的方法进行标定,也可以直接填写。

**⼯艺号** :提供 1-99 个⼯艺号,每⼀个⼯艺号均保存该⼯艺号下⾯的全部视觉范 围参数。

**范围标定** :标定直⻆坐标系下 XYZ 三轴的最⼤值和最⼩值

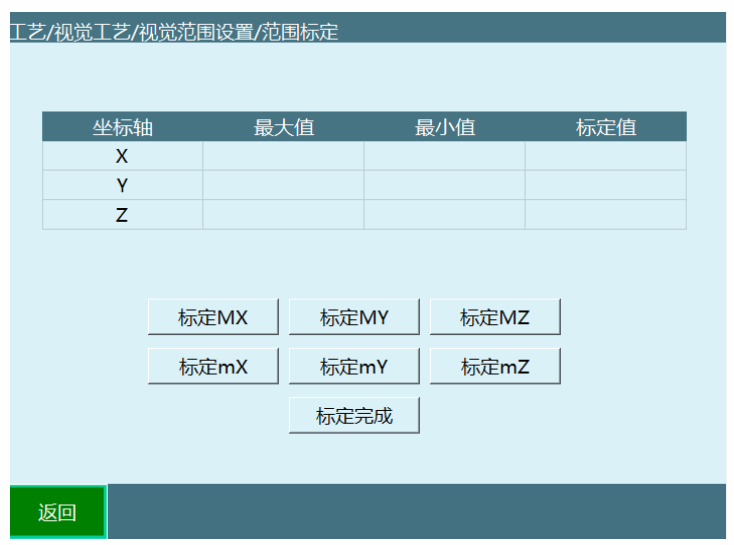

**标定 Mx**:标定 X 轴最⼤值

- **标定 mX**:标定 X 轴最⼩值
- **标定 MY**:标定 Y 轴最⼤值
- **标定 mY**:标定 Y 轴最⼩值
- **标定 MZ**:标定 Z 轴最⼤值
- **标定 mZ**:标定 Z 轴最⼩值

**标定完成** :将所有标定的值,记录在最⼤值和最⼩值。

## **>** 视觉位置参数

由 "⼯艺 "-"视觉⼯艺 "-"视觉位置参数 "

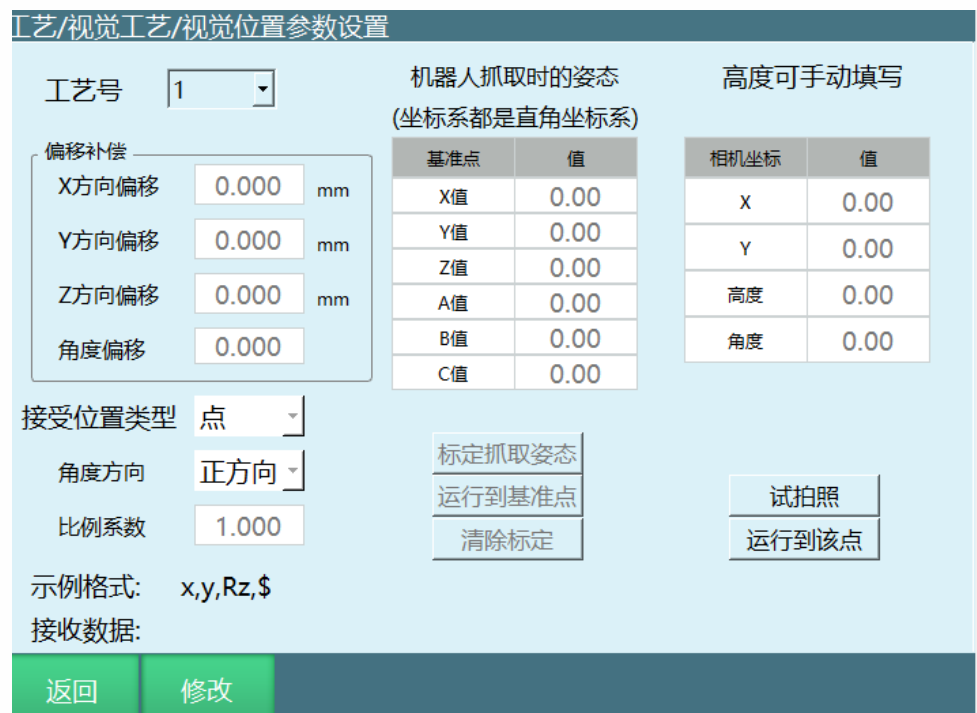

偏移补偿: 若每一次机器人抓取位置均与其实际位置有固定方向偏移,请在此处 填写补偿量, 则自动补偿到正确位置。

**⽐例系数** :若相机发送 的位置值是按照特定⽐例缩⼩后发送的,则需在此处填写 比例系数。例如相机发送的值为 (300,200,100), 实际位置是 (3,2,1), 那么此处 需填写 0.01。

**计算公式** :⽐例系数=实际位置值 /相机发送位置值

角度方向: 相机发送点位与机器人旋转角度相同或相反

接收位置类型:点/轨迹

选择点时 ,相机拍照发送点位给控制器

选择轨迹时,可以用在点胶或喷涂时相机识别轨迹后发来一串点位, 通**过外部点 指令去运⾏轨迹** ,如果选择成了轨迹,视觉参数设 置⾥的 **仅识别⼀个⽬标** 会变成仅识 别一段轨迹,不打开的话就是识别多段轨迹

当接收位置类型选择轨迹时,程序作业文件如下:

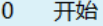

- 点到点 P0001 速度10% 平滑0 加速度10 减速度10 0  $\mathbf{1}$
- $\overline{2}$ 视觉开始 工艺号:1
- 视觉触发 工艺号:1 3
- 获取视觉位置个数 工艺号:1 GI001  $\overline{4}$
- 如果 (GI001 > 0) 5
- 获取视觉位置 工艺号:1 GP0001 6
- $\overline{7}$ 外部点 直线 速度10毫米/秒 平滑0 加速度20 减速度20 0
- 8 结束如果
- 视觉结束 工艺号:1 9
- 10 结束

基准点和高度

标定抓取姿态:此处需标记一下机器人在抓取物体时的末端姿态。标定好之后, 每一次抓取均以该姿态进行抓取。(此处的 XYZ 值不影响抓取时的位置)

运行到基准点:运行到标定抓取姿态时标定的点位;

**清除标定** :清除标定抓取姿态的点位数据;

**相机坐标**: 若相机不能发送抓取高度, 则需在右侧表格填写抓取的高度 Z。若相 机 能 发 送 抓 取 高 度,则 此 处 的 设 置 无 效 。在 设 置 完 毕 之 后,按 住 DEADMAN 按 键 上 电, 点击【试拍照】按钮进行拍照试验,相机发送来的数据会在相机坐标和接收数据处显 示。拍照后再按住 DEADMAN 按键上电,点击【运行到该点】按钮,将机器人移动到 拍照位置,以验证是否准确。

**试拍照**: 伺服上电, 点击试拍照, 打开网络连接, 按照示例格式发送数据

示例格式:根据视觉参数设置里面已经设置好的连接参数,进行核实排列。比如 连接参数中帧头为 W, 分隔符为#,结束符为\$,并且发送高度信息,则格式为 W#x#y#angle#h#\$

**接收数据** :W#x#y#angle#h#\$

**运⾏到该点** :机器⼈运动到的是相机发送的位置

**>** 位置调试

与传送带相结合使用,用于传送带的调试时使用,相机拍照后,会发送一个点位 数据存在【**原始点位】**, 但工件会被传送带带出一段距离, 点击计算偏移, 计算出的 偏移的位置会存放在【 **偏移后点位** 】,点击运⾏⾄此,机器⼈便会直接去计算后偏移 的位置。

由"工艺"-"视觉工艺"-"位置调试"进入,使用视觉加传送带跟踪工艺时用于调试 传送带

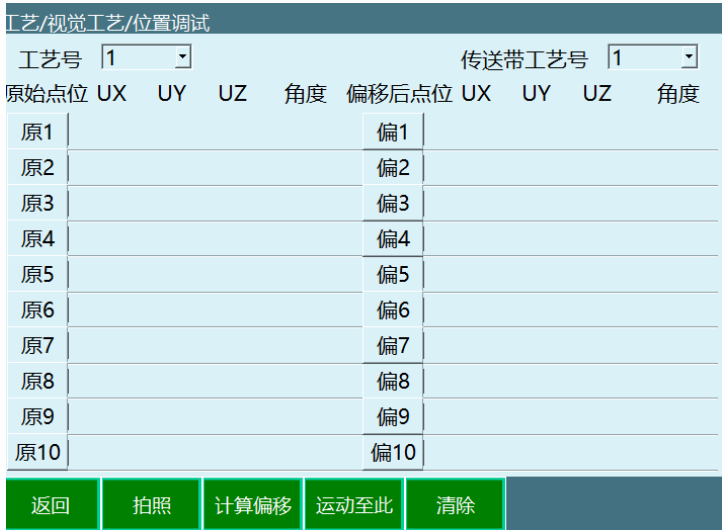

**⼯艺号:** 视觉⼯艺的⼯艺号。

**传送带⼯艺号:** 需要调试的传送带⼯艺号。

**拍照:** 按住 DEADMAN 按键上电后点击【拍照】按钮进⾏拍照试验,相机发送来 的位置数据会在左侧【 **原始点位** 】处显示。

运 行 至 此 : 拍 照 后, 按 住 DEADMAN 按 键 上 电 选 中 点 位 并 点 击【运 行 至 此】按 钮, 机器⼈会移动到相机发送的位置处。

**计算偏移:**拍照后打开传送带使⼯件被传送⼀段距离,点击计算偏移会在右侧【 **偏 移后点位** 】显示出偏移后的⼯件点位。

**清除:** 清除所有点位

## **>** 视觉标定

视觉标定用于相机在工具手上,通过标记机器人当前的点位信息,运行计算,触 发相机走到当前机器人的点位,得到对应的像素数据。当全部像素数据取得后,计算 得到相机数 据与机器人点位的转换关系。后续发送的相机点位可通过该转换关系,转 换成机器⼈实际运动点位。

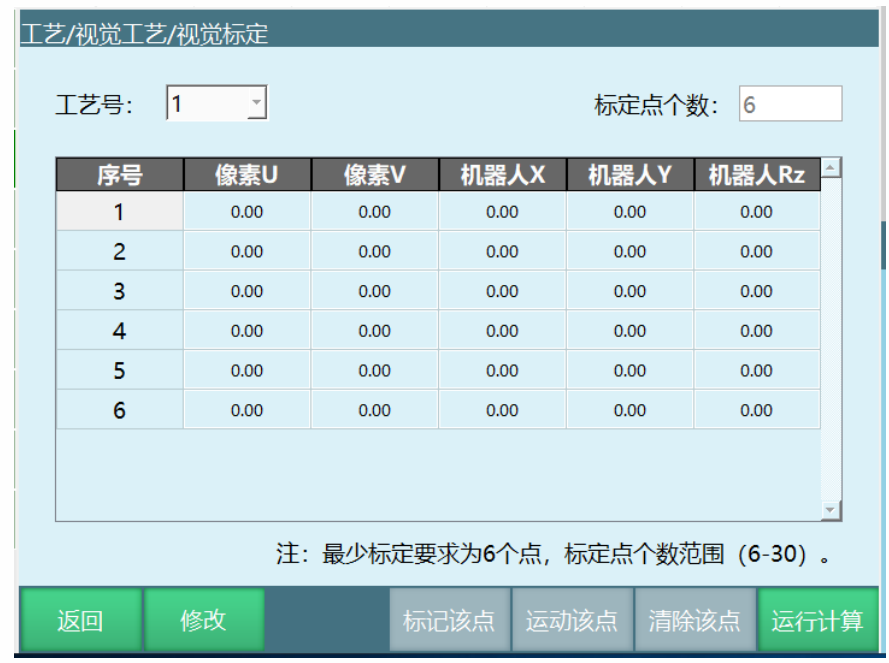

**⼯艺号** :视觉⼯艺的⼯艺号

**标定点个数** :所需示教的点位个数,标定点个数范围( 6-30)

**标记该点** :记录当前机器⼈点位数据

**运⾏⾄此** :按住 DEADMAN 按键上电后,选中序号并点击【运⾏⾄此】 按钮, 机器人会移动到该序号标记的点位处

**清除该点** :清除所选序号的点位数据,不清除像素数据,像素数据会在 运⾏计算后,数据会重新拍摄

**运行计算** :点击运行计算,机器人会根据之前示教的点位数据进行运动, 每运动到一个点会触发拍照,记录当前的像素数据

## 视觉指令

## **>** VISION\_RUN

视觉开始的指令

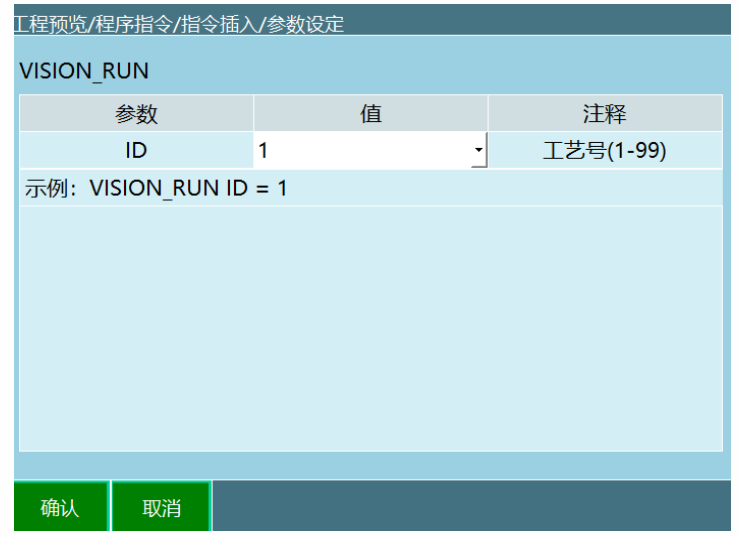

运行本条指令后控制器与相机开始连接

**>** VISION\_TRG

视觉触发指令

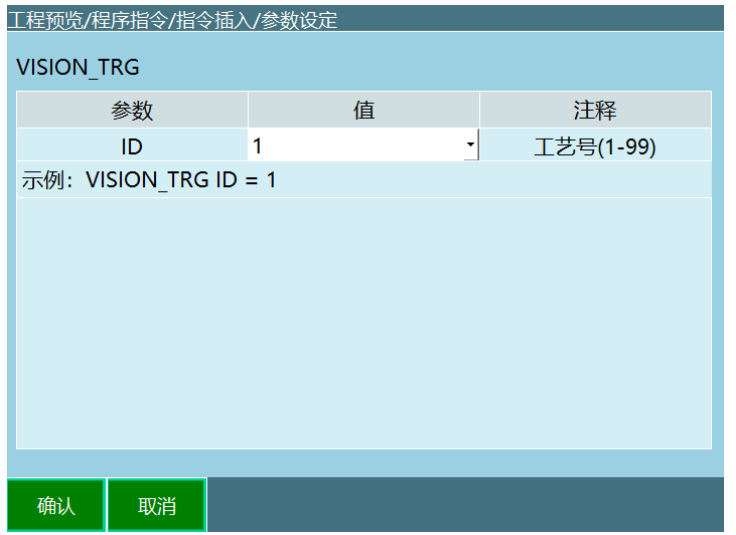

运行本指令后控制器发出触发信号

具体触发方式在视觉工艺-视觉参数设置界面内设置: 1.选择 IO 触发, 运行本指 令则发出对应 IO 信号; 2.选择 Ethernet 方式, 运行本指令则向相机发出自定义的字 符串。

运行本指令后将等待视觉服务器的返回值(发送的位置数据), 得到位置后继续 运行下一条指令。

**>** VISION\_POSNUM

获取视觉位置个数指令

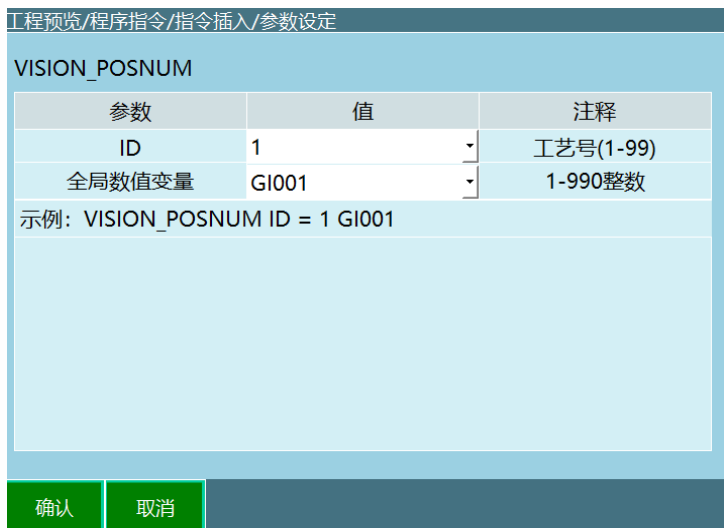

当【工艺-视觉工艺-视觉参数设置】中,关闭了单目标使能。记录相机发送来的 点位个数,每运行一次该指令,点位个数都会减一

**>** VISION\_POS

获取视觉位置指令

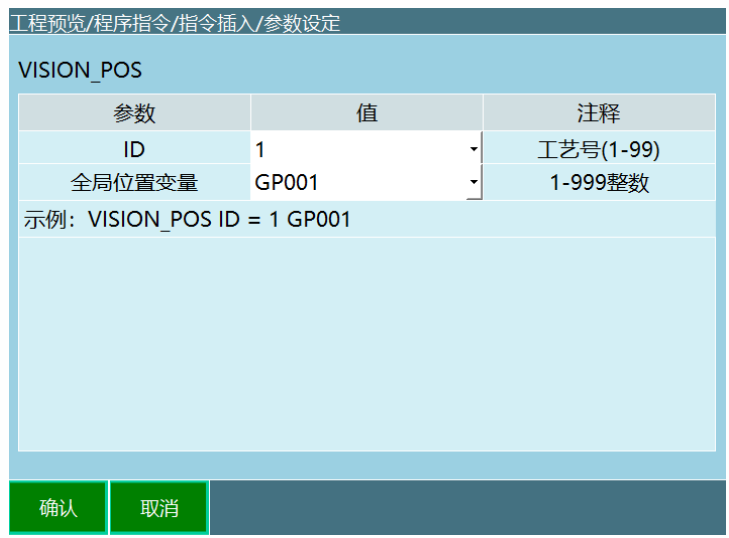

相 机 发 送 的 点 位 信 息 是 逐 次 缓 存 于 GP001 的 位 置 中, 例 如 发 送 两 个 点 位, 第 一 次 运行该指令那么 GP001 存的就是点位 1, 第二次运行该指令那么 GP001 存的就是点 位 2

**>** VISION\_CLEAR

清除视觉位置信息指令

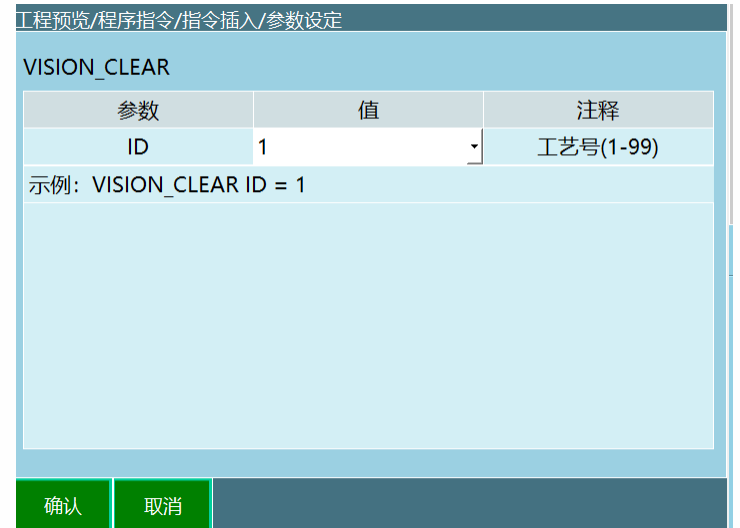

清除的点位信息是 **视觉位置参数** ⾥相机发送的点位

**>** VISION\_END

视觉结束指令

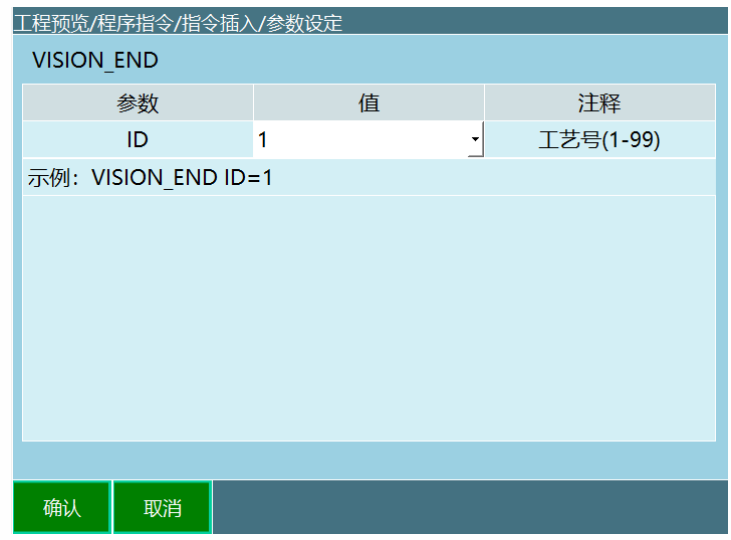

结束视觉工艺,控制器与相机断开连接。

使用示例

抓取应用

**相机对物料拍完照后,将数据发送给机器⼈,机器⼈去抓取** 编程:

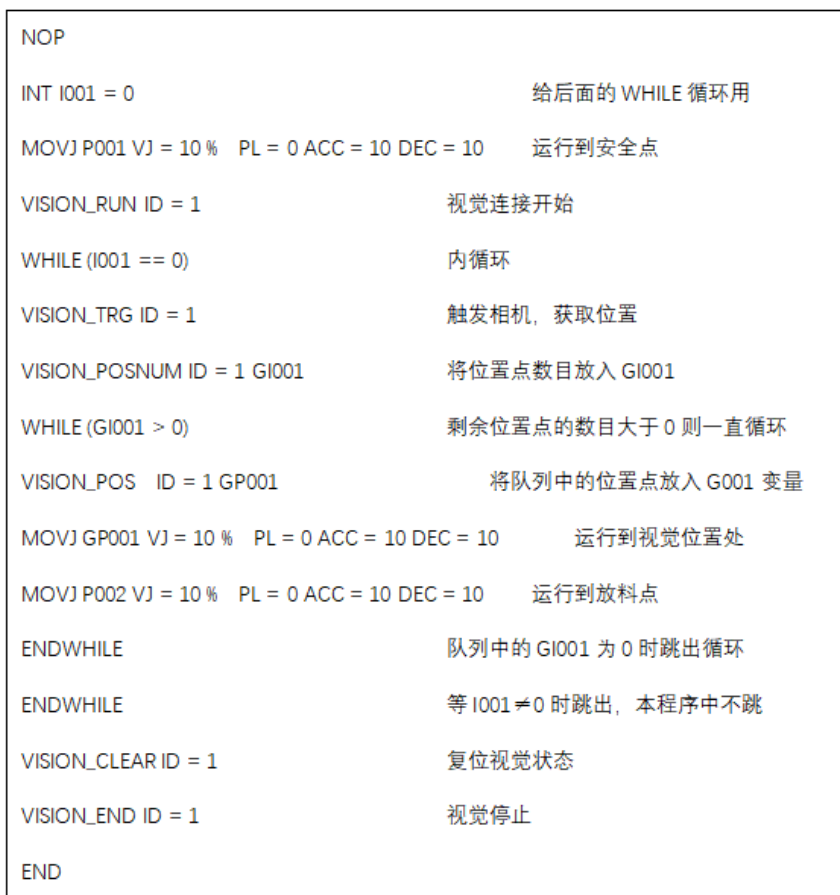